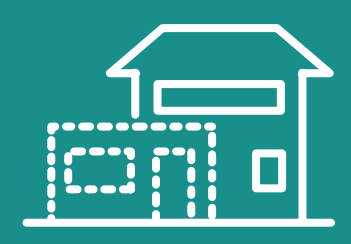

# **autorisation** d'urbanisme

Déposer mon dossier en ligne

**https://www.depotpermis.fr/**

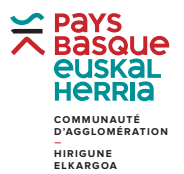

@communautePB | communaute-paysbasque.fr @communautePB | communaute-paysbasque.fr

### Je souhaite réaliser des travaux soumis à autorisation

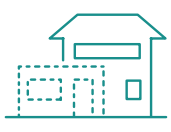

### Un projet

Je désire construire, agrandir, modifier un bâtiment, réaliser une piscine, une clôture, démolir ou aménager un terrain, savoir si mon projet est réalisable et obtenir un permis, une déclaration ou un certificat. **Je fais mes démarches en ligne...**

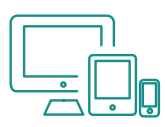

### **Démarches**

#### **SIMPLICITÉ**

Sans déplacement, à tout moment, en soirée, le weekend, je peux déposer ma demande.

#### **RAPIDITÉ**

Les délais d'envoi sont réduits par rapport à un dossier papier et j'obtiens une décision plus rapidement.

#### **SUIVI**

Je suis l'évolution de mon dossier en ligne.

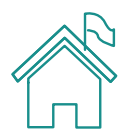

### **GUICHET**

La commune concernée par le lieu de votre projet reste le guichet unique de votre demande. Les dossiers déposés en ligne ou en papier y seront réceptionnés. La Communauté d'agglomération instruit la demande. **Le Maire reste signataire de l'autorisation au regard des documents d'urbanisme opposables.**

# Je Déclare en ligne en 5 étapes

### 1- création du compte

Je me rends sur : https://www.depotpermis.fr/ En quelques clics, le compte est validé.

### 2- DESCRIPTION DU PROJET

Je remplis les renseignements concernant l'identité du demandeur, son adresse mail, la localisation du projet, sa description, etc.

### 3- TéLéCHARGEMENT DES PIèCES

Je charge les pièces (acte notarié, relevé de propriété, plans, documents, photographies) nécessaires à la construction du dossier.

### 4 - Valibation

Je valide le dossier, il est réceptionné instantanément par la commune concernée par le projet.

#### 5- confirmation

La procédure est terminée. Je reçois deux e-mails : l'un qui atteste de l'enregistrement électronique du dossier ; l'autre qui vaut récépissé de dépôt.

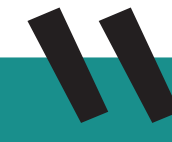

### Mon guichet en ligne

#### Un service accessible Aux particuliers et aux professionnel https://www.depotpermis.fr/

Le site internet pour constituer votre dossier, élaborer et rassembler vos pièces, les déposer en ligne, suivre l'instruction de votre demande, recevoir une décision.

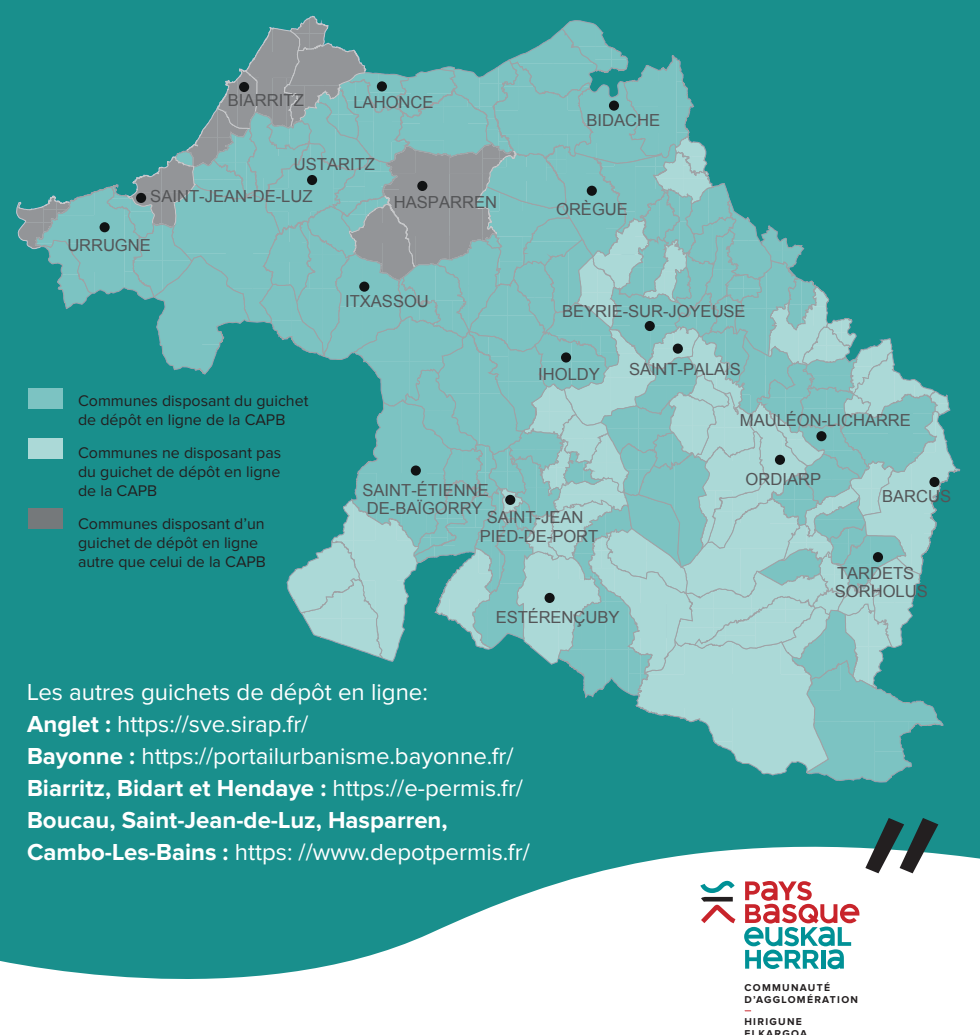

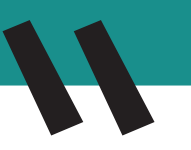

### **UIFE LEIHATILA INTERNETEZ**

#### **PARTIKULARREK ETA PROFESIONALEK ERREIL** dezaketen zerbitzua https://www.depotpermis.fr/

Webgunea: zure dosierra osatzeko, dokumentuak landu eta bildu ondoren internetez pausatzeko, zure eskaeraren azterketa jarraitzeko eta erabakia eskuratzeko

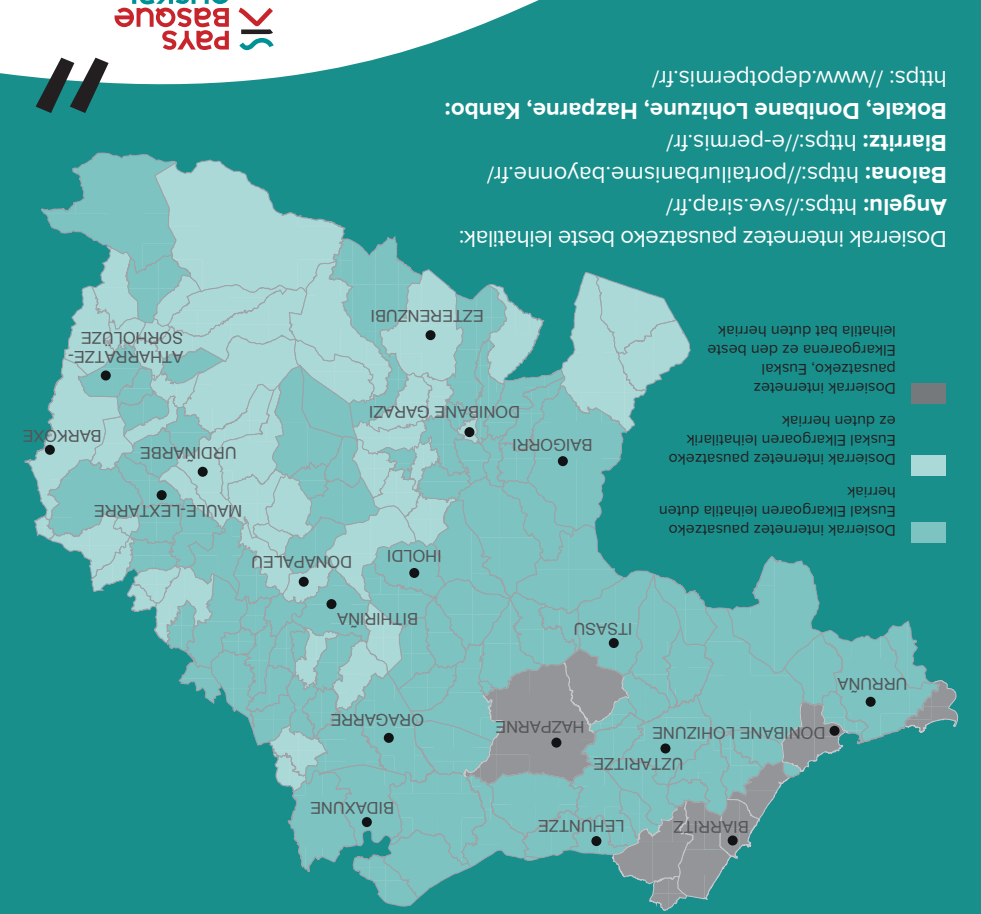

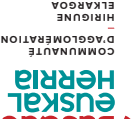

B @communautePB | communaute-paysage appearing

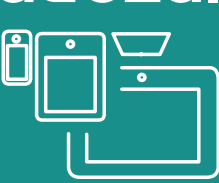

### nternetez deklaratzen I dut 5 urratsetan

### ontuaren sortzea K 1-

Helbide honetara noa: https://www.depotpermis.fr/ Zenbait klik eginez, kontua baliozkotua da.

### **S- PROIEKTUAREN DESKRIBAPENA**

Eskatzailearen identitateari, bere helbide elektronikoari, proiektuaren kokapenari, deskribapenari eta abarri buruzko informazioak betetzen ditut.

### s- DOKUMENTUEN KARGATZEA

Dosierraren osatzeko beharrezko dokumentuak kargatzen ditut (notario akta, jabetza agiria, planoak, dokumentuak, argazkiak).

### a-B9TL9L2CB3

Dosierra balioztatzen dut, eta proiektua hunkitzen duen herriak bat batean eskuratuko du.

#### euesta - S

Prozedura bururatua da. Bi mezu elektroniko ukaiten ditu: bata, dosierraren erregistratzea frogatzen duena; bestea, pausatzearen frogagiria dena.

### baimena behartzen duten obrak egun nahi ditut

### **PROIGKTU BaT**

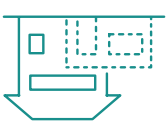

Eraikin bat eraiki, handitu, aldatu nahi dut edo, igerileku bat edo hesi bat egin, aurtiki edo lur-eremu bat antolatu, jakin nahi dut ene proiektua egingarria denez, eta araberako baimen bat, deklarazio bat edo agiri bat ukan nahi dut. **Nire desmartxak internetez egiten ditut...** 

### esmartxak D

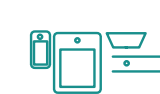

#### **SINPLETASUNA**

Nehora joan gabe, nahi dudalarik, arratsez, asteburuan, pausa dezaket nire eskaera.

#### **LASTERTASUNA**

Igortze-epeak paperezko dosierren epeak baino laburragoak dira, eta erabakiak lasterrago ukaiten ditut.

#### **JARRAIPENA**

Nire dosierraren jarraipena interneten segitzen dut.

### **FGIH91IF9**

Zure proiektuak hunkitzen duen herria zure eskaeraren leihatila bakarra da. Internetez edo paperez utziak diren dosierrak bertan hartuak izanen dira. Euskal Elkargoak eskaera aztertzen du. **Auzapezak sinatzaile gisa jarraitzen du, hirigintza dokumentuak kontuan hartuz** 

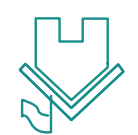

B @communauteBB | GommunauteDecked-paysbased

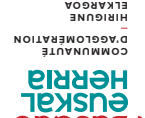

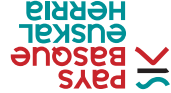

## **https://www.depotpermis.fr/**

### **EUSTSOXT SAIN** internetez pausatzeko

# **HIRIGINTZS** baimena

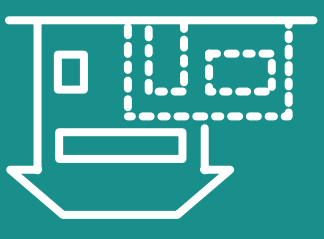

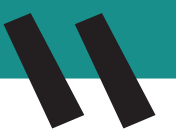